## **Miscellaneous Information – Reports**

#### Introduction

The *Reports* function of ECF provides the filing user with the following report options:

- Docket Sheet,
- Civil Cases,
- Criminal Cases,
- Calendar Events,
- Docket Activity, and
- Written Opinions.

Filing users can access the *Reports* function either directly from PACER or indirectly from ECF.

### Enter the Reports Feature from ECF

To enter the *Reports* function while in ECF, take the following steps:

| Step | Action                                                              |
|------|---------------------------------------------------------------------|
| 1    | Click on <i>Reports</i> from the blue menu bar, which will open the |
|      | PACER login screen.                                                 |
| 2    | Enter your PACER login and password.                                |

### Screen shot of Reports Feature Screen

The following screen shot depicts the *Reports* function screen.

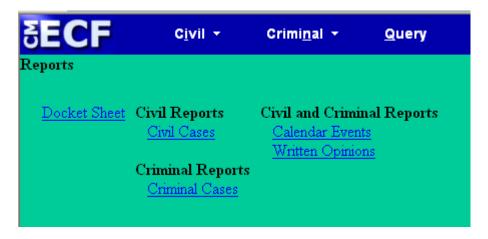

### Docket Sheet Report

The *Docket Sheet* report allows you to view a docket sheet.

To view a docket sheet for a particular case, do the following:

- Enter the case number in the *Case number* field.
- Click on the *Find This Case* button.
- Check the boxes to include the information next to the box.
- Select either *Oldest date first* to sort the docket sheet by the oldest entry to the most recent or *Most recent date first* to sort the docket sheet by the most recent entry to the oldest entry.
- Click on the *Run Report* button.

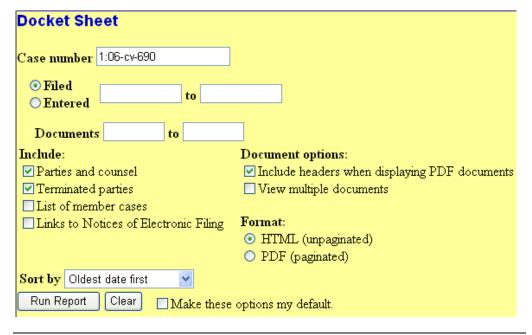

#### Civil Cases Report

The *Civil Cases Report* allows you to run a civil case report by any of the selection criteria on the *Civil Cases Report* screen, including the following:

- Office (division),
- Case type,
- Nature of suit,
- Cause,
- Jurisdiction, and
- Case flags.

*Note*: As usual, the system allows you to pick more than one item from the dropdown lists if you hold down the *CTRL* key while clicking on the items.

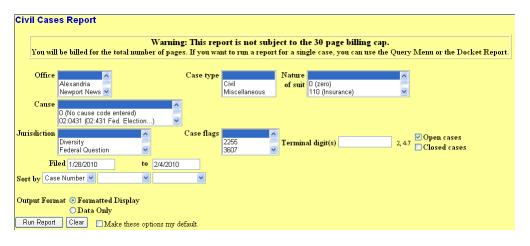

#### Criminal Cases Report

The *Criminal Cases Report* allows you to run a criminal case report by any of the selection criteria on the *Criminal Cases Report* screen, including the following:

- Office (division),
- Case types,
- Case flags,
- Citation,
- Filing date, and
- Status of defendants.

*Note*: As usual, the system allows you to pick more than one item from the dropdown lists if you hold down the *CTRL* key while clicking on the items.

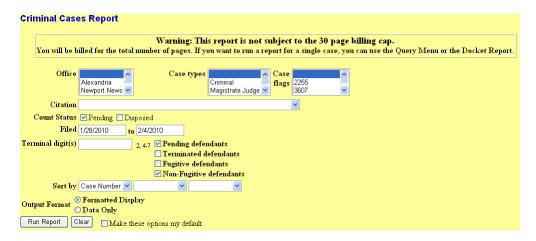

Docket Activity Report PUBLIC ACCESS The *Docket Activity Report PUBLIC ACCESS* allows you to run a report by any of the selection criteria on the *Docket Activity Report PUBLIC ACCESS* screen, including the following:

- Case number,
- Whether the cases are open or closed,
- Office (division),
- Case types,
- Event category, and
- Case flags.

*Note*: As usual, the system allows you to pick more than one item from the dropdown lists if you hold down the *CTRL* key while clicking on the items.

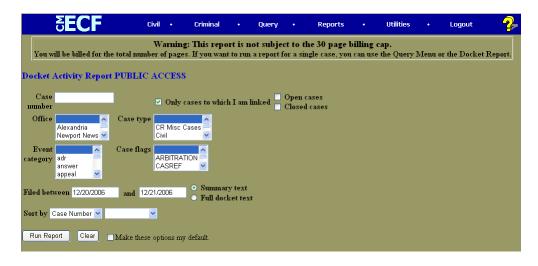

### Written Opinions Report

The Written Opinions Report allows you to search for written opinions that were filed by the Court after April 16, 2005, which are available at no cost to ECF and PACER users.

*Note*: To access this report, you will not be prompted to enter your PACER login and password.

You can run a *Written Opinions* report by any of the selection criteria on the *Written Opinions Report* screen, including the following:

- Case number,
- Office (division),
- Nature of suit,
- Case type,
- Cause,
- Case flags, and
- Filing date.

*Note*: As usual, the system allows you to pick more than one item from the dropdown lists if you hold down the *CTRL* key while clicking on the items.

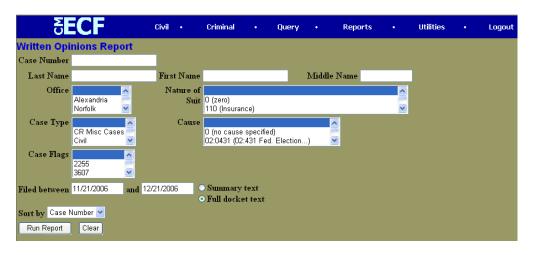

#### Calendar Events Report

The Calendar Events report allows you to search for hearings that are scheduled. The selection criteria for a search are as follows:

- Case Number,
- Judge,
- Office,
- Nature of Suit,
- Type of Hearing,
- Date range, and
- Include docket text, closed cases and display terminated parties.

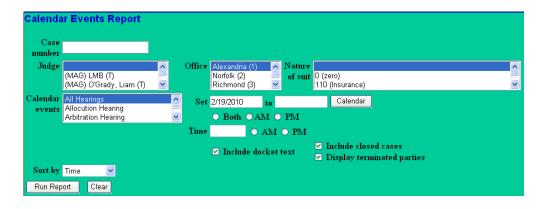